wiki.qualifizierung.com - https://wiki.qualifizierung.com/

## **Bitte legen Sie die Visitenkarte ausgehend von der Seite WhoIsWho an.**

Dort geben Sie bitte Ihren Namen ein und legen Sie einen internen Link auf Ihren Namen. Nach dem Speichern erscheint ihr Name in Rot. Das bedeutet, dass es noch keine Seite mit Ihrem Namen gibt. Durch Klick auf den Link werden Sie zum Anlegen einer neuen Seite geführt.

[whoiswho](https://wiki.qualifizierung.com/doku.php/pi-feldkirch:whoiswho)

## **Ihre Eintragungen auf der Visitenkarte**

Bitte notieren Sie etwas zu folgenden Punkten:

- Name
- Wohnort
- Hobbys

Ergänzen Sie Ihre Visitenkarte bitte um ein Bild (s. Symbolleiste: Bilder hinzufügen). Wählen Sie zur Übung bitte eins der Tierbilder aus!

Viel Spaß!

From: <https://wiki.qualifizierung.com/>- **wiki.qualifizierung.com**

Permanent link: **[https://wiki.qualifizierung.com/doku.php/pi-feldkirch:uebungen\\_und\\_aufgaben](https://wiki.qualifizierung.com/doku.php/pi-feldkirch:uebungen_und_aufgaben)**

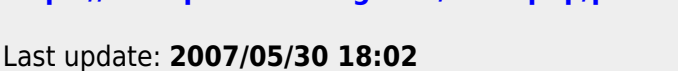

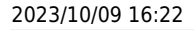

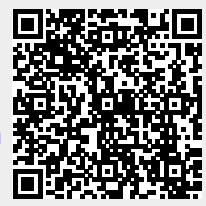